SIU-Sanaviron-Quilmes/version1.2.0/operacionesnuc-vtas06

# <span id="page-0-0"></span>Administrar parametrización de comprobantes

Módulo SQ : Núcleo Ubicación en el Menú: Ventas

Objetivo: Definir/actualizar parámetros para la confección de la factura o comprobante tipo factura.

三 ミロ | Ventas > Administrar parametrización de comprobantes

#### Pre-requisito : no hay

Versión: 1.2.9

### <span id="page-0-1"></span>Inicio

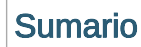

- $1$  Administrar [parametrización](#page-0-0) de comprobantes
	- $-1.1$  [Inicio](#page-0-1)
	- 1.2 [Datos](#page-0-2)
	- 1.3 [Ejemplos](#page-1-0) de uso
		- 1.3.1 Ejemplo [parametrización](#page-1-1)

SC

- **1.3.2 [Factura](#page-1-2)**
- **1.3.3 [Comprobante](#page-2-0)**

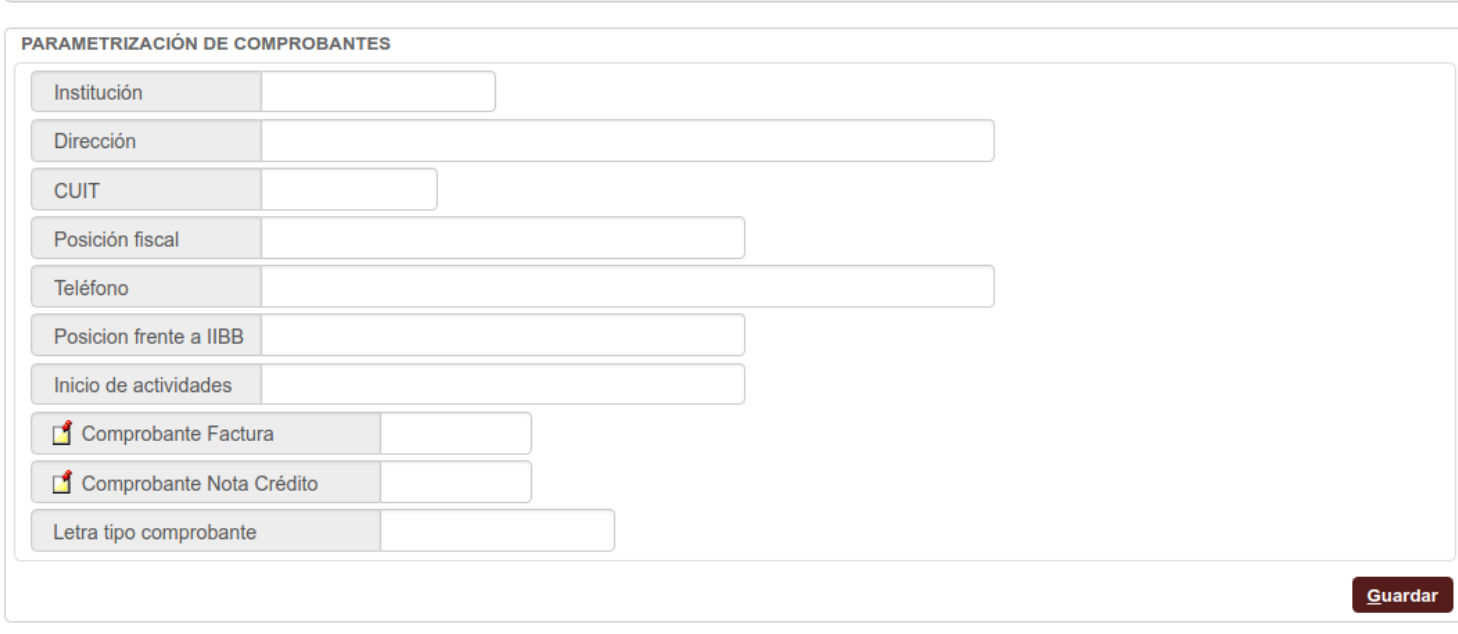

Seleccionar el botón **cuardar** para salvar los datos.

### <span id="page-0-2"></span>**Datos**

A continuación los datos que se utilizarán al momento de generarse la factura o comprobante tipo factura,y al momento de imprimirse.

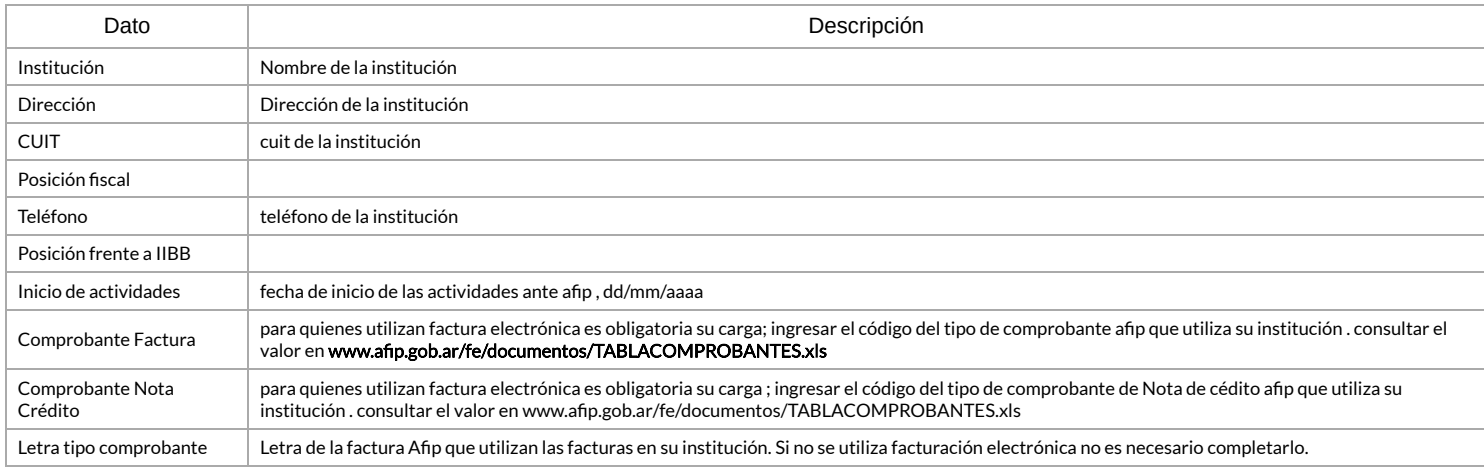

## <span id="page-1-0"></span>Ejemplos de uso

#### <span id="page-1-1"></span>Ejemplo parametrización

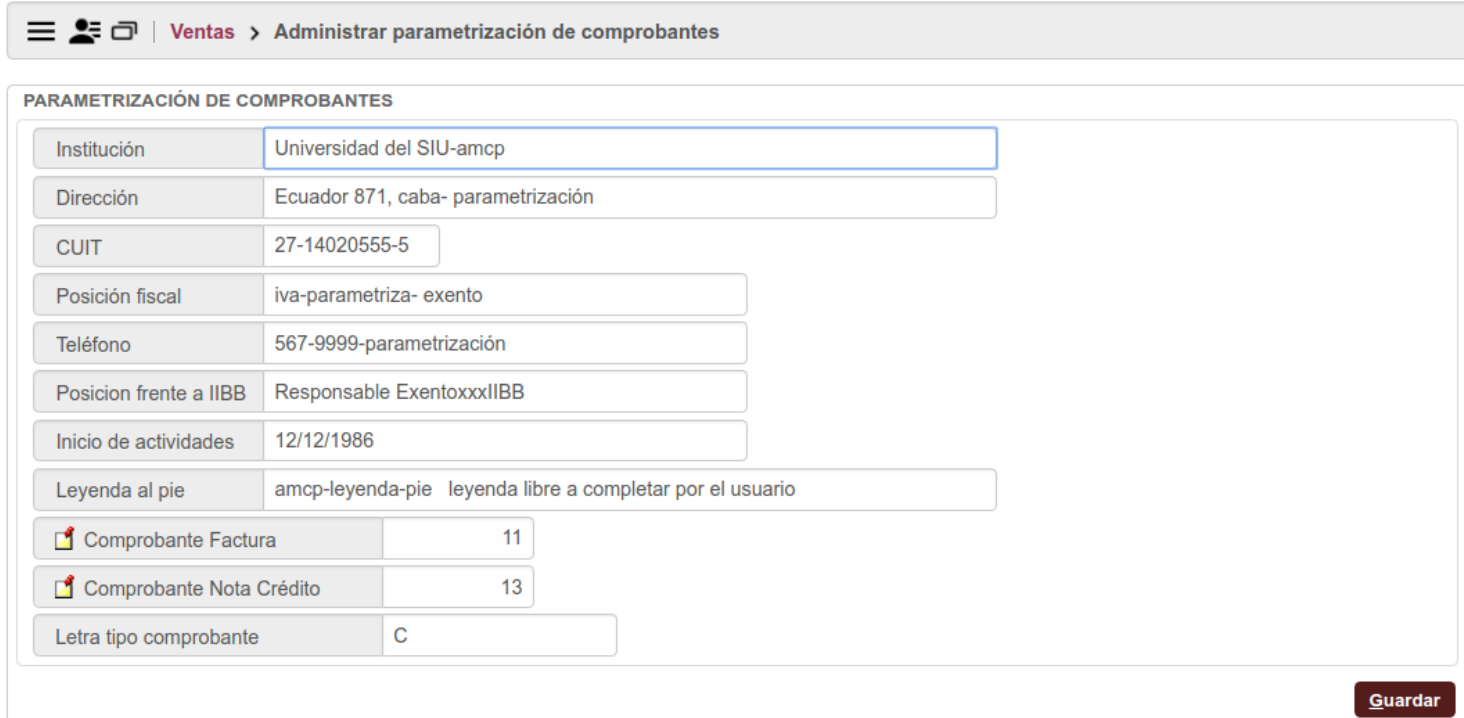

#### <span id="page-1-2"></span>Factura

[Comunidad](http://comunidad.siu.edu.ar/) SIU

ú.  $\ddot{\phantom{a}}$  4/9/2019 SIU-Sanaviron-Quilmes/version1.2.0/operacionesnuc-vtas06 - SIU

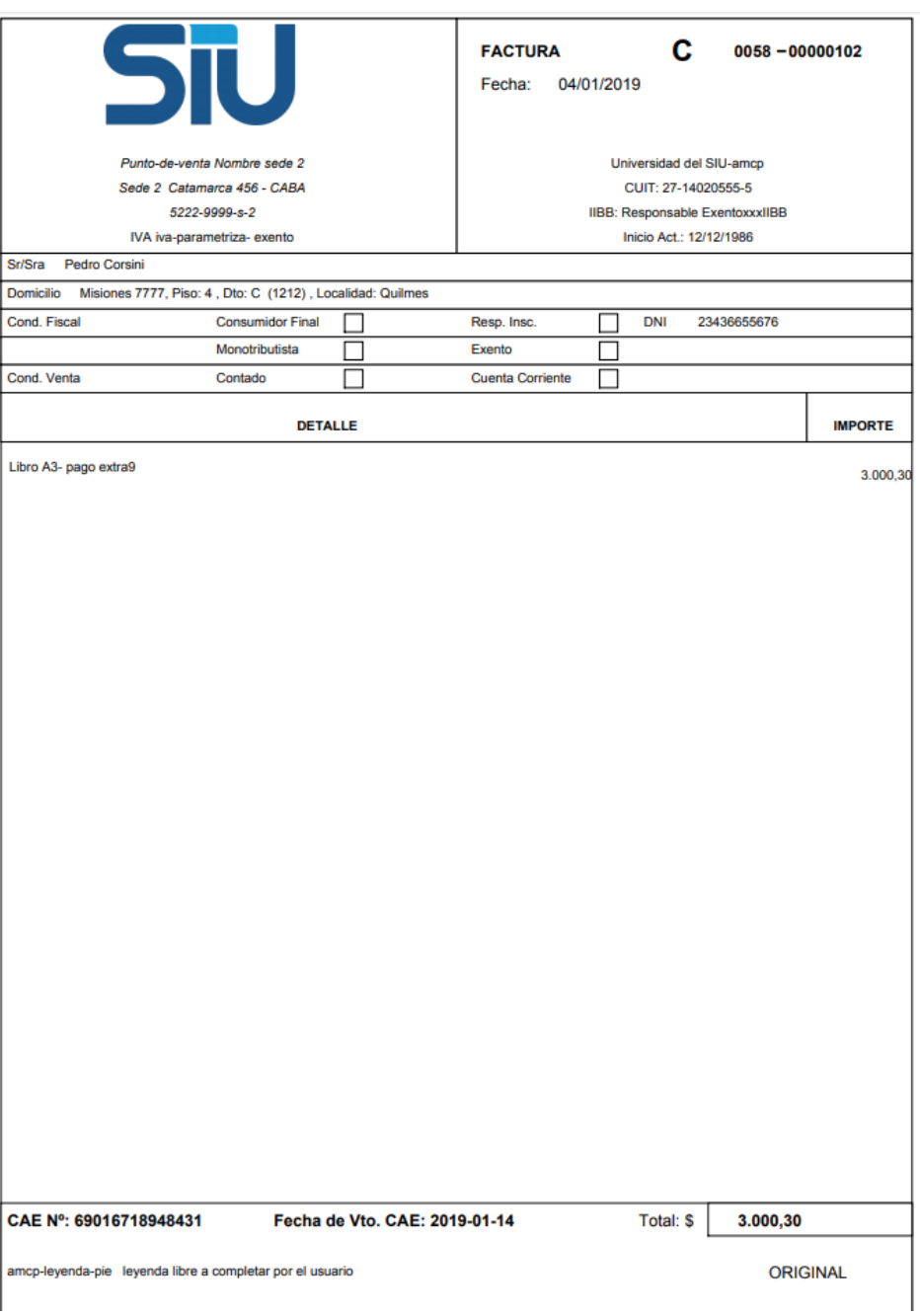

<span id="page-2-0"></span>**Comprobante** 

[Comunidad](http://comunidad.siu.edu.ar/) SIU

4/9/2019 SIU-Sanaviron-Quilmes/version1.2.0/operacionesnuc-vtas06 - SIU

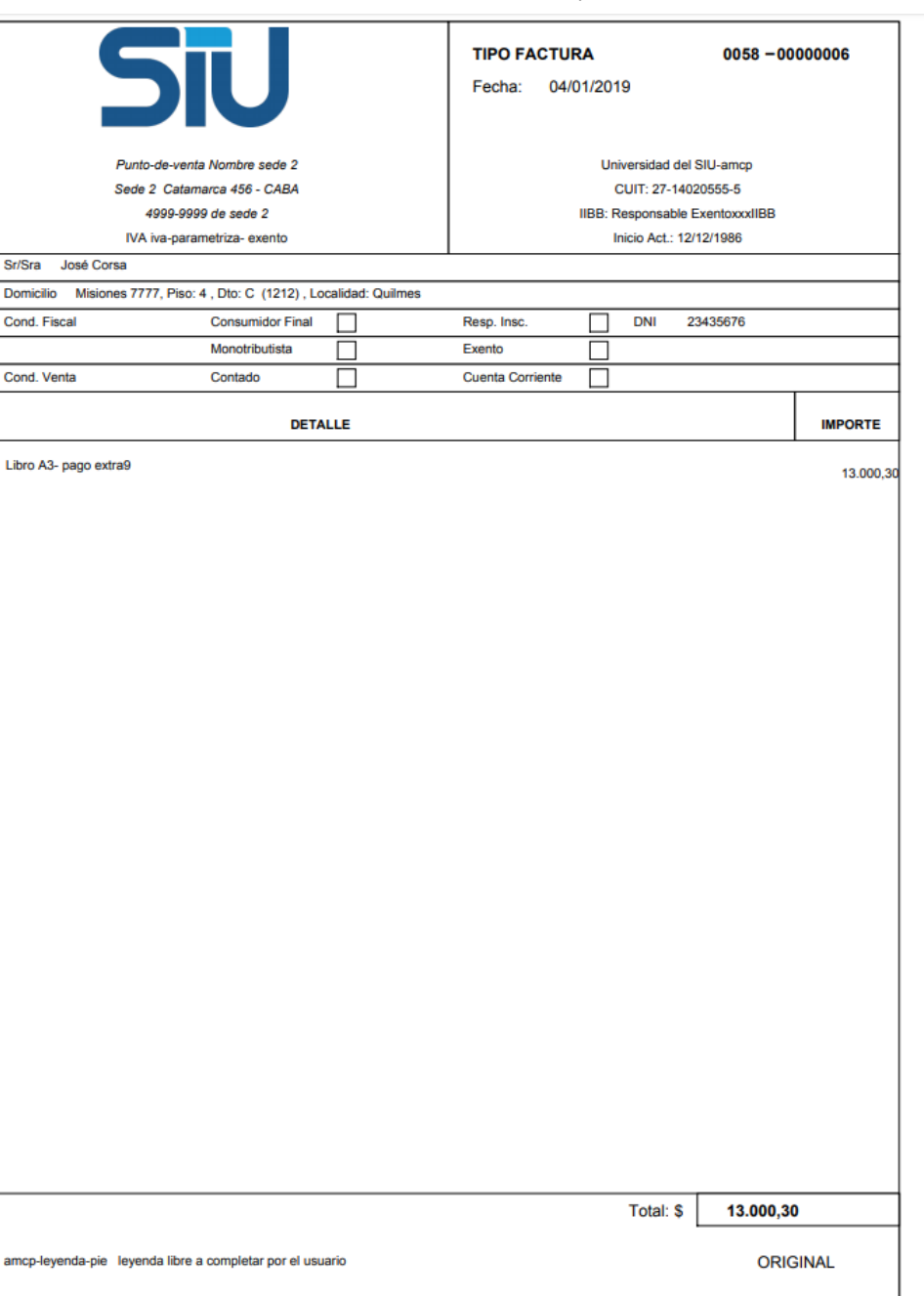

Obtenido de «<http://documentacion.siu.edu.ar/wiki/index.php?title=SIU-Sanaviron-Quilmes/version1.2.0/operacionesnuc-vtas06&oldid=50348>»

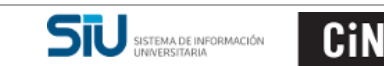

[Comunidad](http://comunidad.siu.edu.ar/) SIU

`onsejo<br>nteruniversitario